# **NULM**

**National Urban Livelihoods Mission**

## **MAJOR COMPONENT OF NULM**

- 1)Employment Through Skills Training And Placement (**ESTP**)
- 2) ) Self-Employment Programme (**SEP)**
- 3) Social Mobilization And Institution Development (**SMID**)
- 4) Support to Urban Street Vendors (SUSV)
- 5) Shelter for Urban Homeless (SUH)
- 6) Capacity Building And Training (**CBT**)

## ESTP

 Employment Through Skills Training And Placement

### **USER CREDENTIALS IN NULM**

- **1. Central** for the central users(National Mission Management Unit (NMMU)) fix the target and to monitor the progress and achievements of the different schemes.
- **2. State**: for the state users(State Urban Livelihood Mission(SULM)) fix the targets to the ULB's/training institutes, Empanelling CA, finalising the course and curriculum and to monitor the progress and the achievements of the different schemes.
- **3. ULB**(CMMU): Data Entry for the different schemes which are executed under their ULB.

### **USER CREDENTIALS IN NULM**

**4. Institute**: creation of training centers.

**5. Certifying agency**: for conducting test for the trained by the different institutions and issuing certificates.

**6. Training Center:** Marking of attendance, placing, monitoring of posting will be done.

**7. Admin**: Adding basic codes, creation of users etc…

#### *NMMU:-*

1) Fixing financial year wise targets for the states.

2) Adding new trades in ESTP.

3) Adding new courses.

4) Adding curriculum for the course.

5) Finalization of institutes and creating user credentials for institutes.

a) Permission for the institutes to conduct training at different states.

b) Attaching courses to institutes.

#### *NMMU:-*

6) Finalization of certifying agency and creating user credentials for Certifying agency. a) Permission for Certifying agency to conduct assessments for different states.

7) Entry of Application received at NMMU Level.

#### *SULM:-*

- 1) Skill Gap Entry.
- 2) Fixing financial year wise targets for the ULB.
- 3) Fixing financial year wise targets for institutes.
- 4) Adding new Trades(if it is not in NMMU list).
- 5) Adding new courses for their states.
- 6) Adding curriculum for the course.

- 7) Finalization of institutes and creating user credentials for institutes.
	- a. Attaching courses to institutes.

8) Finalization of Certifying agency and creating user credentials for Certifying agency.

9) Entry of Applications received at SULM Level.

#### *ULB*:-

1) Entry of Applications received at ULB Level.

- 2) Selection of Applicants for the training program and forwarding the applications to the training center along with the computer generated letter to the applicant.
- 3) Finalization of institutes and creating user credentials for institutes (if needed).
- 4) Assigning Certifying agency for the batches, before closing of training programs.

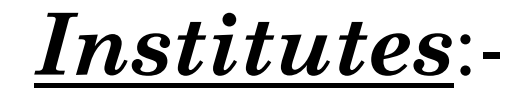

1) Entry of Training Center details and the creation of user credential for the Training Center.

#### *Training Center*:-

- 1) Creation of batches.
- 2) Entering the Detailed information's of the applicants which was forwarded by ULB, and attaching the applicants to the batches and preparing computer generated call letter to the applicants.
- 3) Rejection of beneficiaries from the training program before closing of the training programs.

4) Intimating the ULB regarding the selection of candidates through computer generated letter.

- 5) Marking attendance for the training programs twice a day.
- 6) Closing of training programs after completion of training.

7) Intimating CA for the assessment of the beneficiaries who are successfully completed the training through computer generated letter.

8) Forwarding beneficiaries to CA for Assessment.

9) After Assessment:-

a) Entering placement details of the beneficiaries.

b) Uploading the salary slips of beneficiaries.

c) Entering self employed details of the

beneficiaries (uploading the self declaration form).

#### *Certifying Agency*:-

1) Entering the details of the assessor;

2) Assign assessor to the completed training programs;

3) Entering the assessment details of the beneficiaries; and

4) Uploading the Certificate.

**Note**:-

*1) If application disposed by ULB* :- Application will not shown in application list.

2) *If training center rejects the application* :- Application will come back to ULB.

*3) If beneficiary failed by certifying agency* :- Application will come back to ULB.

#### *SMS go to Application*:-

- 1) SMS go to Applicant when application entered by NMMU /SULM/ULB. "Thanks for showing interest in ESTP. Your Application ID is : 060002000200001"
- 2) SMS go to applicant when beneficiary code is generated. This will be done by the Training center. "You are selected for training . Your beneficiary code is : BEN060018000200001"
- 3) SMS(any relevant message) can be send to all members of training program by ULB as well as by the training center. This option is available till the training is in progress.

#### **MILESTONE OF SMMU**

1. Adding new Trades by state , if the trades are not in NMMU list.(ESTP->Add/Edit Trade)

2. Finalization of Certifying agency and creating user credentials for Certifying agency by state is necessary, if it is not created by NMMU. (ESTP->Certifying Agency->Add Certifying Agency)

3. Adding new courses for their state is necessary, if it is not in NMMU list. SMMU can assign CA to the courses which is created by them. (ESTP->Course->Add Course)

4. Attaching courses to institutes is necessary.**(**ESTP**->**Institute-> Attaching courses to institutes)

#### **MILESTONE OF ULB**

1.Entry of Applications received by ULB . (ESTP->Application->Add Application)

2.Selection of Applicants for the training programme and forwarding the applications to the training centre along with the computer generated letter to the applicant. (ESTP->Forward to Training Centre->Forwarding Application To Training Centre)

3. Assigning Certifying agency for the batches, before closing of training programme by ULB. (ESTP->Assign CA to Training)

#### **MILESTONE OF TRAINING CENTER**

1.Entry of Training Centre details and the creation of user credential for the Training Centre (Training Centre->Add Training Centre)

2. Creation of batches.(Batch->Create Batch)

3. Entering the Detailed information's of applicants which was forwarded by ULB, and adding to the applicants to the batches and preparing computer generated call letter to the applicants. (Beneficiary->Enter Beneficiary Details)

4. Marking attendance for the training programmes twice a day. (Training -> Attendance->Add Attendance)

#### **MILESTONE OF TRAINING CENTER**

5. Closing of training programmes after completion of training. (Training-> Closing of Training)

6. Forwarding beneficiaries to CA for Assessment (Training->forwarding the beneficiary to CA for Assessment)

## THANKING YOU!